# **Drawables**

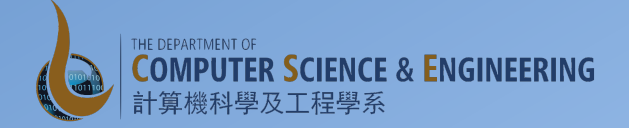

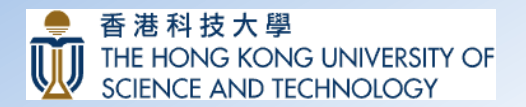

# 2D Graphics with Drawables

- Make use of Drawables for drawing shapes and images to a View
	- Drawable class
	- Subclasses: BitmapDrawable, ShapeDrawable, PictureDrawable, LayerDrawable etc.
- Drawables can be defined and instantiated in three ways:
	- $-$  Using an image saved in your project resources
	- $-$  Using an XML file that defines Drawable properties
	- $-$  Using normal class constructors in code
- Drawable resources usually stored in res/drawable folder of your project

## **Drawables**

- Drawables may take a variety of forms:
	- **Bitmap**: the simplest Drawable, a PNG or JPEG image.
	- $-$  **Nine Patch**: an extension to the PNG format allows it to specify information about how to stretch it and place things inside of it.
	- **Shape**: contains simple drawing commands instead of a raw bitmap, allowing it to resize better in some cases.
	- **Layers**: a compound drawable, which draws multiple underlying drawables on top of each other.
	- $-$  **States**: a compound drawable that selects one of a set of drawables based on its state.
	- $-$  Levels: a compound drawable that selects one of a set of drawables based on its level.
	- $-$  **Scale**: a compound drawable with a single child drawable, whose overall size is modified based on the current level.

#### **Shape Drawable**

- Especially useful for defining various properties of some standard shapes to be included in a view background
- For example, to achieve a gradient background to the message, define the following in a XML file (bg\_message\_left.xml) in the res/drawable:

```
<?xml	version="1.0"	 encoding="utf-8"?>
<shape xmlns:android="http://schemas.android.com/apk/res/android"
  android:shape="rectangle"	 >
  <!-- view	background	 color	-->
  <solid	 android:color="@color/msgleft"	 >
  </solid>
  <corners	android:radius="5dp"	 >
  </corners>
</shape>
```
• Then set it as the background to the linear layout in message.xml file <**LinearLayout**

```
…
android:background="@drawable/bg_message_left"
 …
android:elevation="4dp">
```
### Chat Client with Colors Exercise

- Off to our next exercise
	- Continuing to extend the ChatClient exercise adding Toolbar, RecyclerView